#### aludu CISCO.

# هاتف Cisco IP Phone 8800 Series الذي يعمل على بروتوكول الإنترنت (IP) دليل البدء السريع

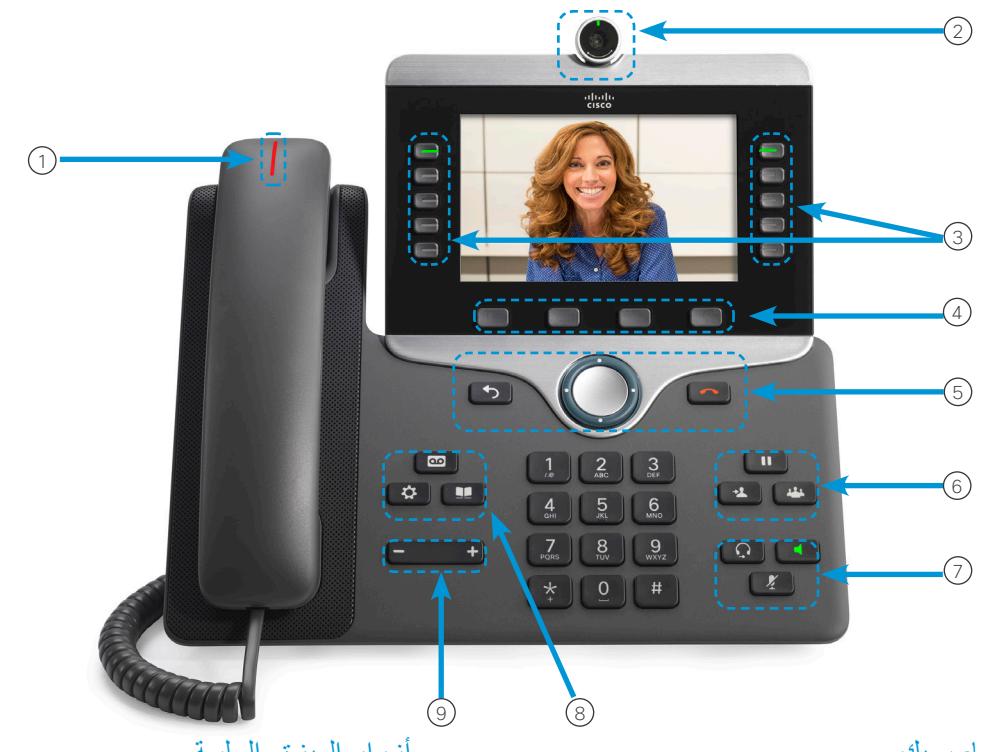

## الهاتف الخاص بك

1 مؤشر المكالمات الواردة أو البريد الصوتي

2 الكاميرا )هاتف 8845 Phone IP Cisco و8865 الذي يعمل على بروتوكول اإلنترنت IP)

3 أزرار الميزة والجلسة

4 المفاتيح الوظيفية

5 الرجوع، ومجموعة التنقل، وإطالق

6 االنتظار، والتحويل، والمؤتمر

7 سماعة الرأس، ومكبر الصوت، وكتم الصوت

8 البريد الصوتي، والتطبيقات، والدليل

9 مستوى الصوت

## أزرار الميزة والجلسة

استخدم أزرار الميزة (ناحية اليسار) لعرض المكالمات على الخط أو الوصول إلى ميزات مثل الاتصال السريع. استخدم أزرار الجلسة (ناحية اليمين) لإجراء مهام مثل استئناف مكالمة قيد الانتظار . إذا كنت تستخدم لغة محلية تُقر أ من اليمين لليسار ، فستتم مبادلة مواقع زر الميزة وزر الجلسة.

تضيء األزرار لإلشارة إلى الحالة:

- x اللون األخضر الثابت: يشير إلى وجود مكالمة نشطة
- x اللون األخضر الوامض: يشير إلى وجود مكالمة قيد االنتظار
- x اللون الكهرماني الثابت: يشير إلى أن الخط الخاص قيد االستخدام
	- x اللون الكهرماني الوامض: يشير إلى وجود مكالمة واردة
	- x اللون األحمر الثابت: يشير إلى أن الخط البعيد قيد االستخدام
	- x اللون األحمر الوامض: يشير إلى إن الخط البعيد قيد االنتظار

إجراء مكالمة أدخل أحد الأر قام وار فع سماعة الهاتف.

# الرد على مكالمة

اضغط على زر الخط الذي يومض باللون األصفر الكهرماني.

#### وضع مكالمة قيد االنتظار

.1 اضغط على **انتظار** . .2 الستئناف مكالمة قيد االنتظار، اضغط على **انتظار** مرة أخرى.

#### عرض أحدث المكالمات الخاصة بك

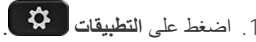

- .2 حدد **األحدث**.
- .3 حدد ًخطا لعرضه.

#### تحويل مكالمة إلى شخص آخر

- .1 اضغط على **تحويل** ، من مكالمة ليست قيد االنتظار.
	- .2 أدخل رقم الهاتف الخاص بالشخص اآلخر.
		- .3 اضغط على **تحويل** مرة أخرى.

#### إضافة شخص آخر إلى مكالمة

- .1 اضغط على **المؤتمر** ، من مكالمة متصلة ليست قيد االنتظار.
	- .2 اضغط على **المكالمات النشطة** لتحديد مكالمة قيد االنتظار.
		- .3 اضغط على **المؤتمر** مرة أخرى.

#### aludu CISCO.

# هاتف Cisco IP Phone 8800 Series الذي يعمل على بروتوكول الإنترنت (IP) دليل البدء السريع

# إجراء مكالمة باستخدام سماعة رأس

- .1 قم بتوصيل سماعة رأس.
- .2 أدخل رقم باستخدام لوحة المفاتيح.
- .3 اضغط على **سماعة الرأس** .

#### إجراء مكالمة باستخدام مكبر صوت

- .1 أدخل رقم باستخدام لوحة المفاتيح.
- .2 اضغط على **مكبر الصوت** .

#### كتم الصوت لديك

- .1 اضغط على **كتم الصوت** .
- .2 اضغط زر **كتم الصوت** مرة أخرى إليقاف كتم الصوت.

#### إيقاف الفيديو الخاص بك

)هاتف 8845 Phone IP Cisco و8865 الذي يعمل على بروتوكول اإلنترنت IP فقط.(

.1 قم بتدوير مصراع الكاميرا في اتجاه عكس عقارب الساعة إليقاف الفيديو الخاص بك. .2 قم بتدوير مصراع الكاميرا في اتجاه عقارب الساعة لبدء الفيديو الخاص بك.

#### االستماع إلى الرسائل الصوتية الخاصة بك

اضغط على **رسائل** ، ثم اتبع التعليمات الصوتية. لفحص الرسائل الواردة .ً على خط محدد، اضغط على زر الخط أوال

#### إعادة توجيه كل المكالمات

- .1 حدد ًخطا ثم اضغط على **إعادة توجيه الجميع**.
- .2 اطلب الرقم الذي تريد إعادة توجيهه، أو اضغط على **البريد الصوتي**.
- .3 الستقبال المكالمات مرة أخرى، اضغط على **إيقاف إعادة التوجيه**.

### ضبط مستوى الصوت أثناء إجراء مكالمة

اضغط على **مستوى الصوت** في ناحية اليسار أو اليمين لضبط مستوى صوت سماعة الهاتف أو سماعة الرأس أو مكبر الصوت عندما يكون الهاتف قيد االستخدام.

#### ضبط مستوى صوت نغمة الرنين

اضغط على **مستوى الصوت** في ناحية اليسار أو اليمين لضبط مستوى صوت مشغل نغمات الرنين عندما ال يكون الهاتف قيد االستخدام.

#### تغيير نغمة الرنين

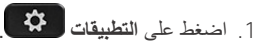

- .2 حدد **إعدادات < نغمة الرنين**.
	- 3. حدد خطًا.
- .4 قم بالتمرير عبر قائمة نغمات الرنين واضغط على **تشغيل** لسماع عينة.
	- .5 اضغط على **تعيين** و**تطبيق** لحفظ تحديد.

#### ضبط سطوع الشاشة

- .1 اضغط على **التطبيقات** .
	- .2 حدد **إعدادات < السطوع**.
- .3 اضغط على مجموعة التنقل ناحية اليسار لتقليل درجة السطوع أو اليمين لزيادة درجة السطوع.
	- .4 اضغط على **حفظ**.

### تغيير حجم الخط

- .1 اضغط على **التطبيقات** .
	- .2 حدد **إعدادات < حجم الخط**.
	- .3 حدد حجم الخط.
		- .4 اضغط على **حفظ**.

#### اقتران الجهاز المتنقل

)هاتف 8851 Phone IP Cisco و8861 و8865 الذي يعمل على بروتوكول الإنترنت IP فقط.)

- .1 قم بوضع جهازك المتنقل في الوضع القابل لالكتشاف.
- .2 اضغط على **التطبيقات** ، في هاتف IP الخاص بك الذي يعمل على بروتوكول اإلنترنت IP.
	- .3 حدد Bluetooth **> إضافة** Bluetooth.
	- .4 حدد الجهاز المتنقل الخاص بك من قائمة األجهزة المتوفرة لالقتران.
- .5 تحقق من مفتاح المرور الموجود على جهازك المتنقل وهاتفك IP الذي يعمل على بروتوكول اإلنترنت )IP).
- .6 عندما تتم مطالبتك بحفظ جهات اتصال الجهاز المتنقل، فاختر خاصية جعل جهات اتصال جهازك المتنقل ومحفوظات المكالمات متوفرة على هاتفك IP الذي يعمل على بروتوكول اإلنترنت )IP).

#### دليل المستخدم

عرض دليل المستخدم الكامل على الموقع اإللكتروني *.cisco.www://http -ip-unified/endpoints-collaboration/support/us/en/c/com html.list-guide-user-products/series-8800-phone*.

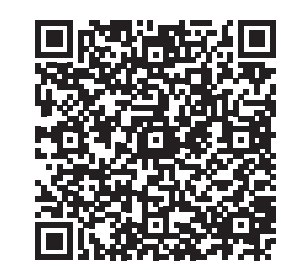

إن Cisco وشعار Cisco هما عالمتان تجاريتان أو عالمتان تجاريتان مسجلتان لشركة .Cisco Systems, Inc و/أو الشركات التابعة لها في الولايات المتحدة والبلدان الأخرى. لعرض قائمة بالعالمات التجارية الخاصة بشركة Cisco، انتقل إلى عنوان URL هذا: www.cisco.com/go/trademarks. العلامات التجارية الخاصة بالجهات الأخرى الواردة في هذا المستند هي ملكية خاصة بأصحابها. إن استخدام كلمة "شريك" ال يدل على عالقة شراكة بين شركة Cisco وأية شركة أخرى. )R1110)